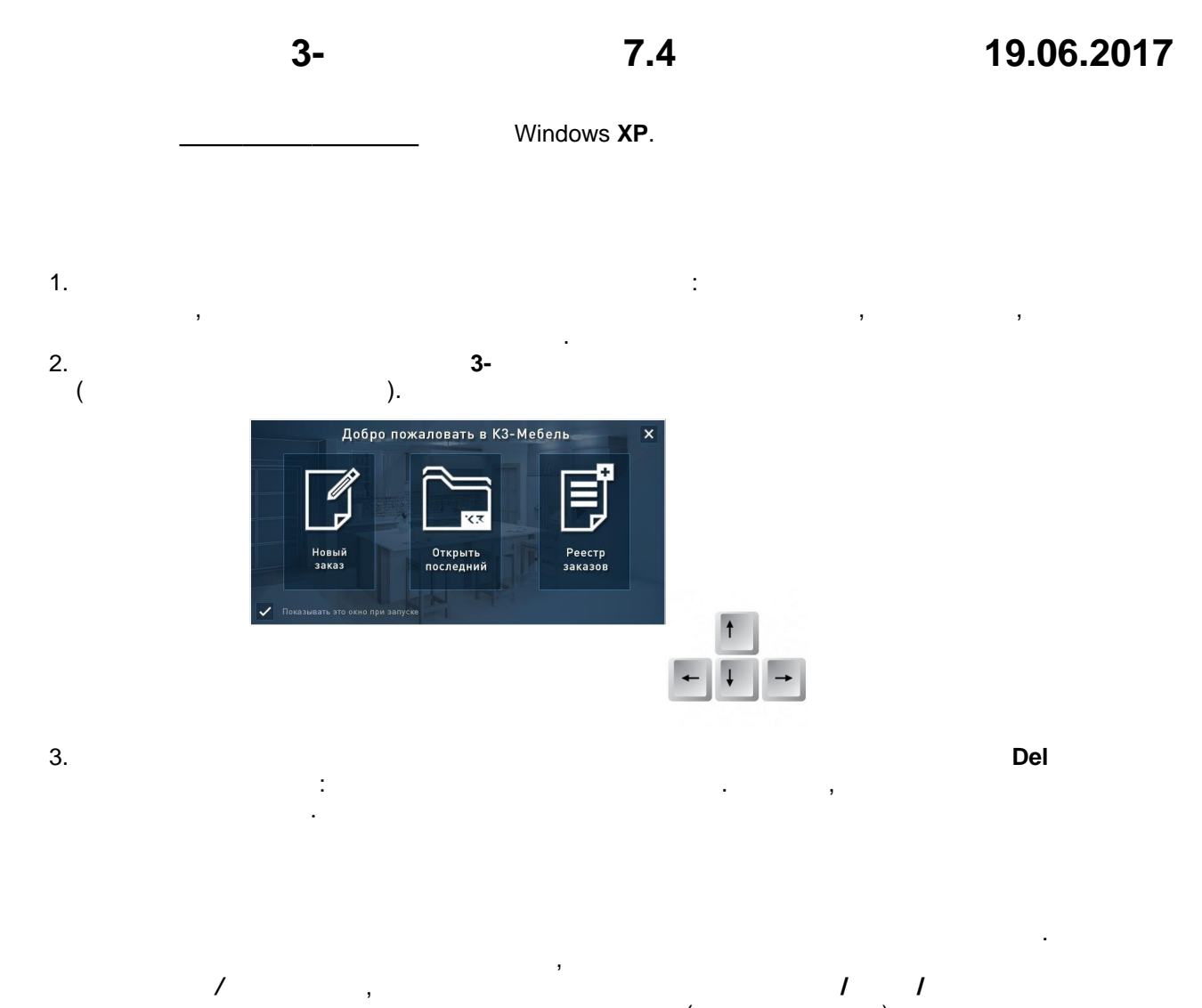

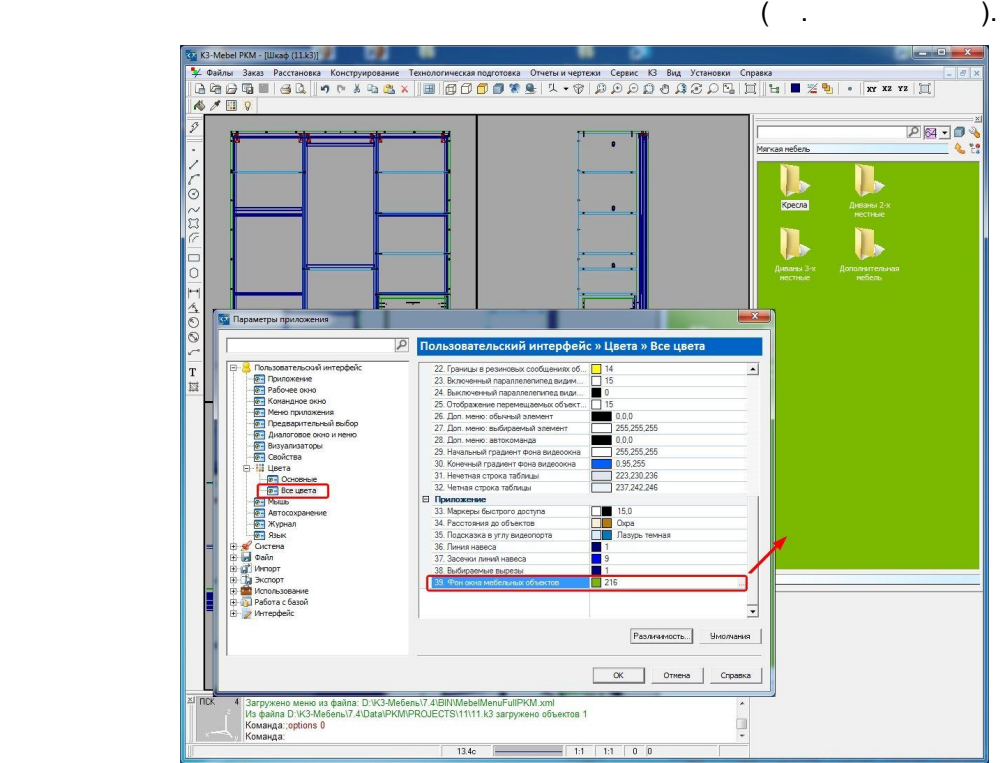

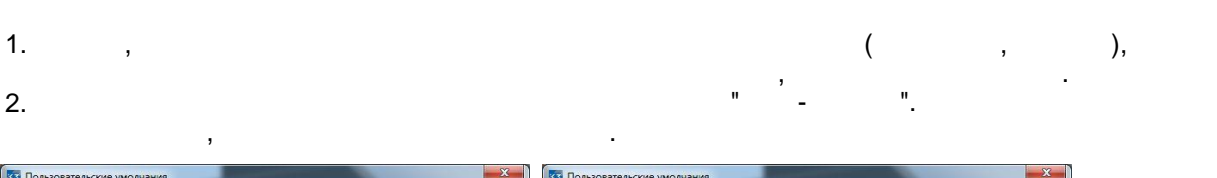

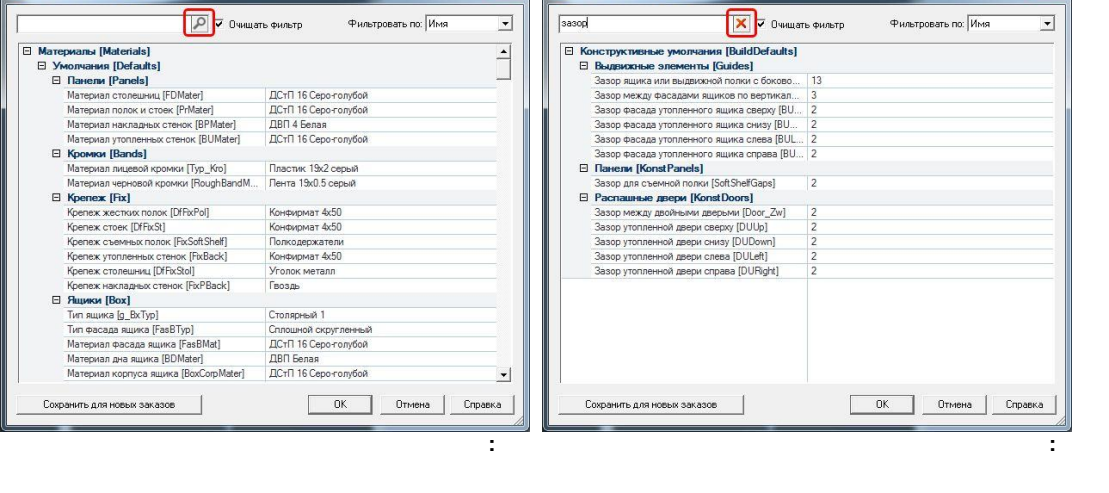

1. дереве объектов при изменении наименования узла изменения узла и детали на изменения узла и детали новое на

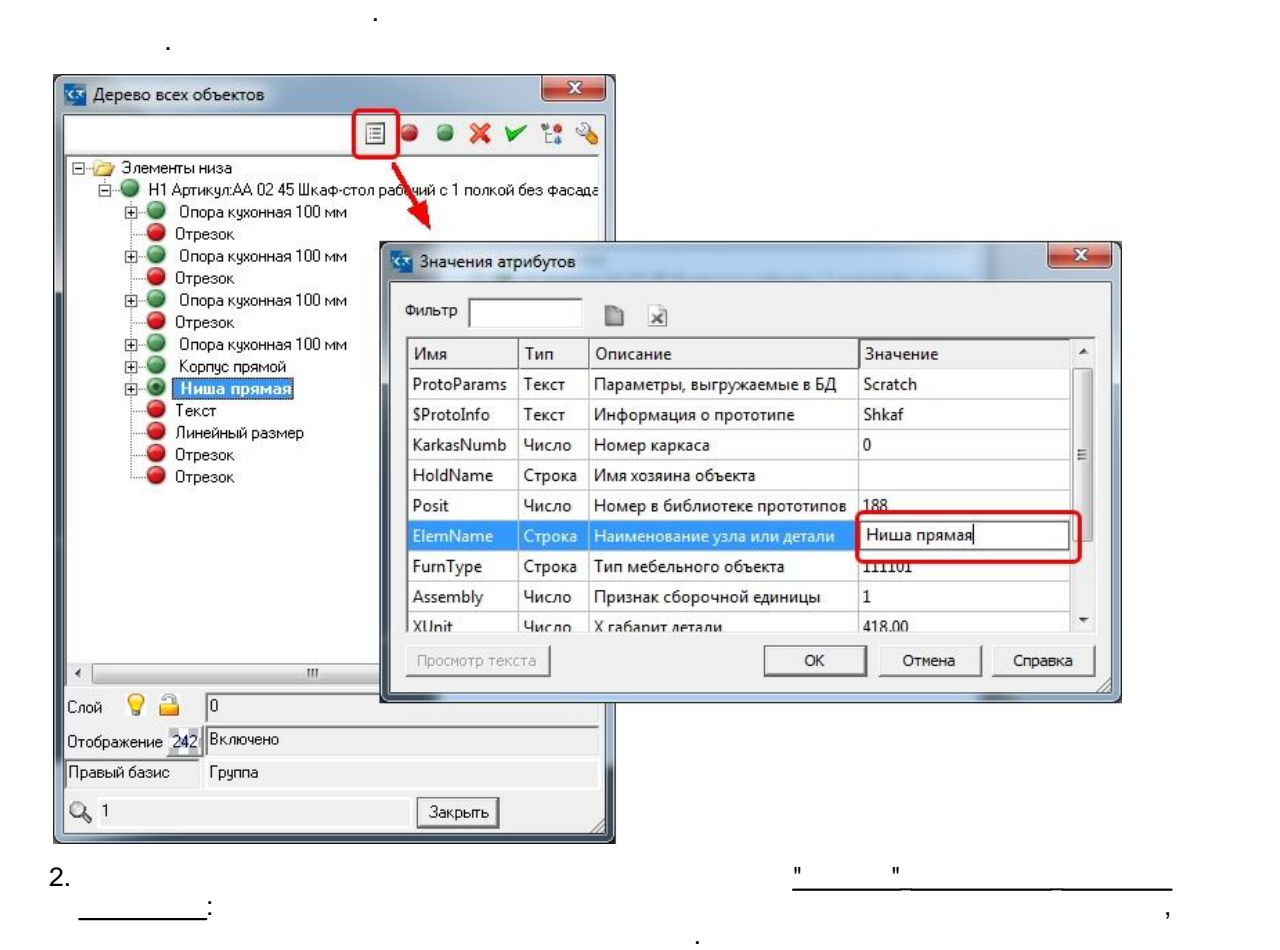

1. команде *Конструирование/Панели/Простые панели* изменена предустановка:

 $2.$ 

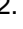

раньше.

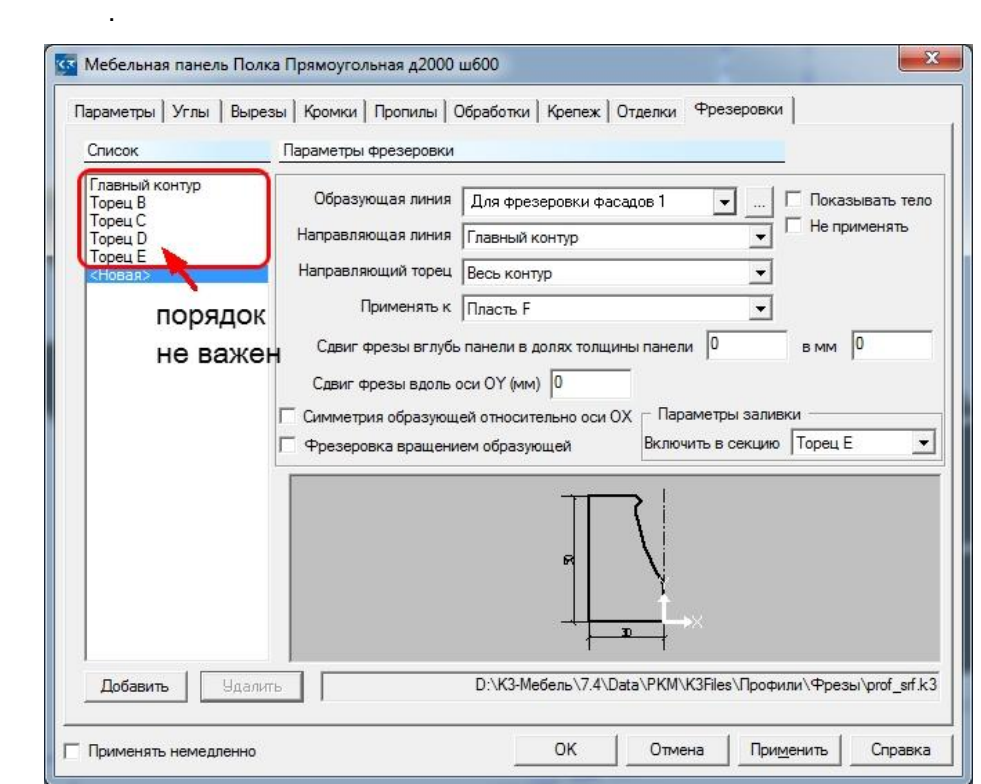

теперь программа сначала предлагает построить стойку, а не полку, как это было

важен, так как проверка на возможность их выполнения происходит не для как происходит не для каждой их выполнения происходит не для каждой их выполнения происходит не для каждой их выполнения происходит не для каждой их  $($ ,  $)$ ,  $($ 

столецницы, в этом прямые они или прямые они или прямые они или прямые они или прямые они или прямые они или п<br>В прямые они или прямые они или прямые они или прямые они или прямые они или прямые они или прямые они или пря тем же материалом, одной же ширины. Теперь программа проверяет, нет ли в проверяет, нет ли в проверяет, нет ли справочнике такого же материала, только большей ширины, и если таковой имеется,

 $3.$ 

то "уголей" столей на крывается и накрывается и накрывается и накрывается и накрывается и накрывается и накрыв

1. Появилась новая команда *Расстановка/Комната/Умолчания*, позволяющая для

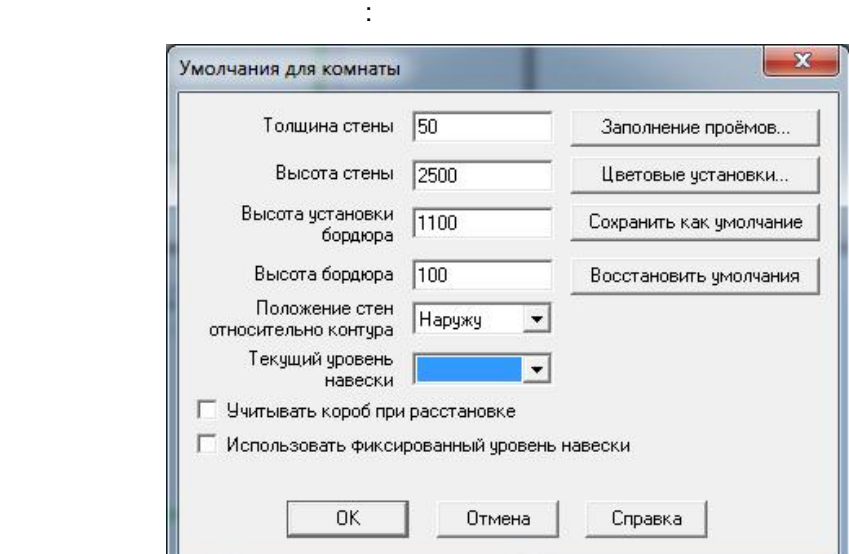

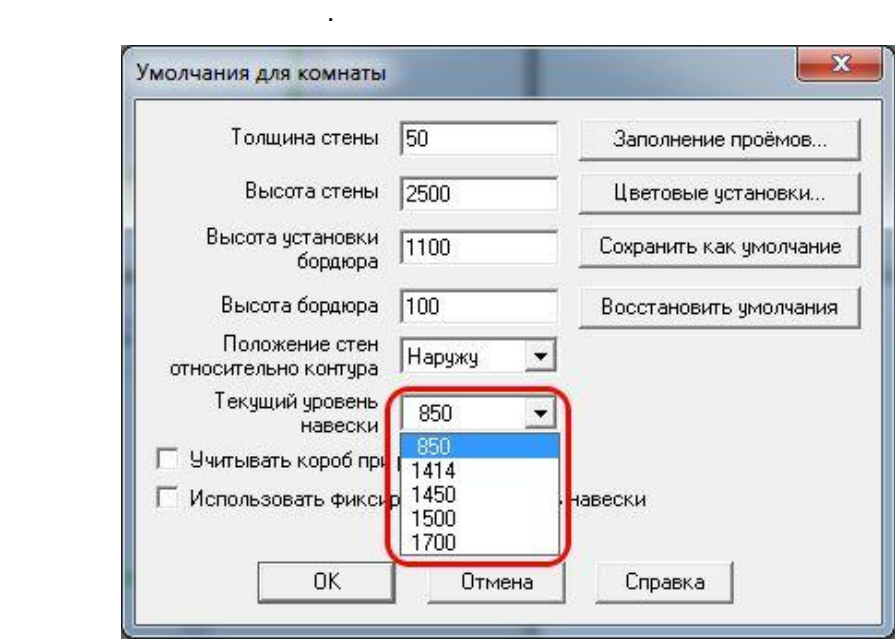

2. Если раньше у каждого каталога были свои уровни навески, то теперь они одни и те же для всех каталогов и задаются не в справочнике **Каталоги**, как раньше, а в карточке

1. Теперь можно редактировать чертежи, не закрывая заказ. Для этого в карточке **Реестр**

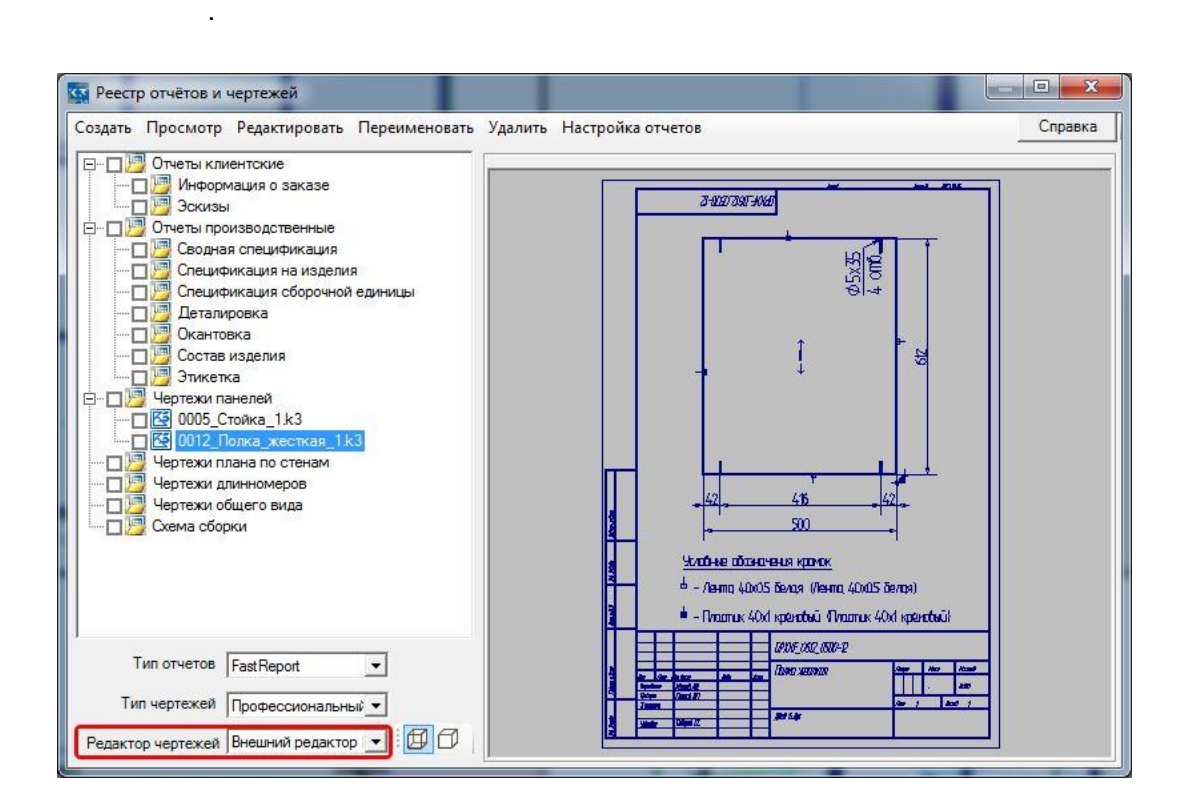

**отчетов и чертежей**, в поле **Редактор чертежей** нужно выбрать значение **Внешний**

папкам. Для этого в проводнике или в любой другой программе работы с файлами вам

 $3,$  and  $3,$  and  $3,$  and  $3,$  and  $3,$  and  $3,$  and  $3,$  and  $3,$  and  $3,$  and  $3,$  and  $3,$  and  $3,$  and  $3,$  and  $3,$  and  $3,$  and  $3,$  and  $3,$  and  $3,$  and  $3,$  and  $3,$  and  $3,$  and  $3,$  and  $3,$  and  $3,$  and  $3,$  2. **Реестре отчетов и чертежей** появилась возможность "раскладывать" чертежи по

нужно найти папку заказов. Затем в ней открыть папку текущего заказа и в папку К3\_Drafts

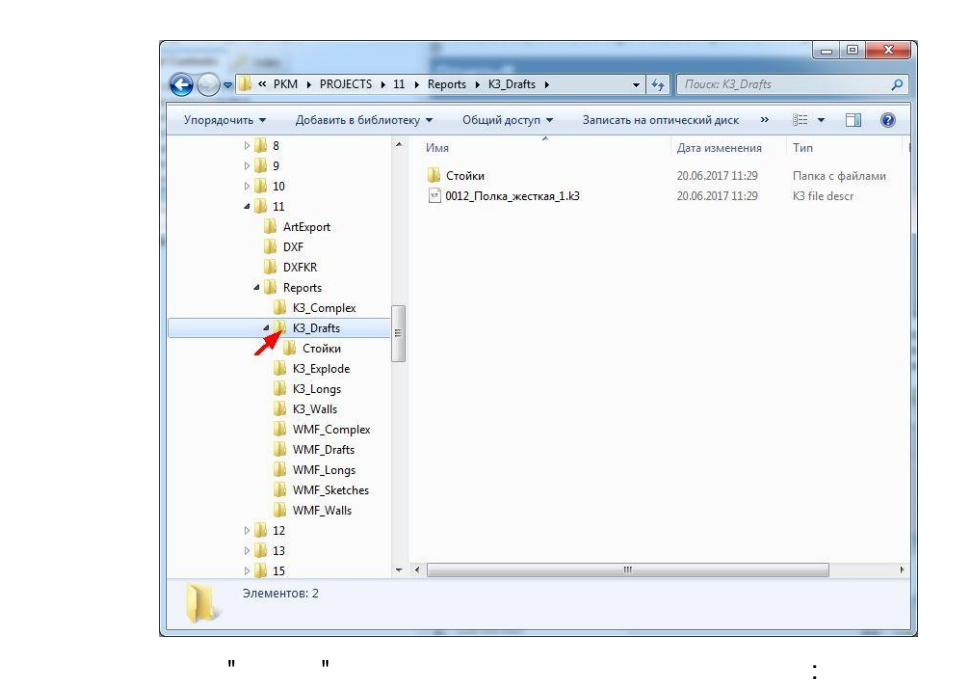

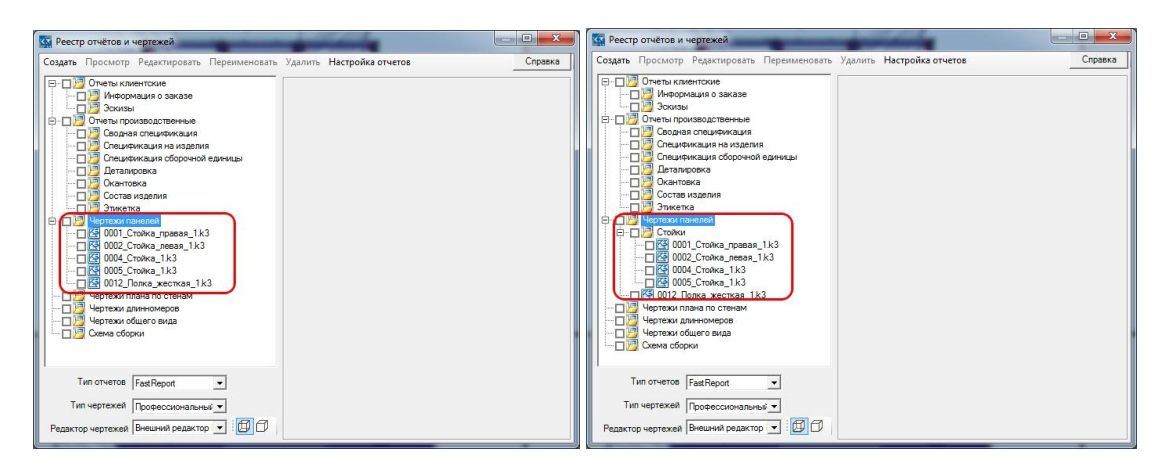

3. отчета **Этикетки** появились 3 новых формата: 96X56 (10 штук на А4), 105X57 (10  $4$ ), 98 56 (

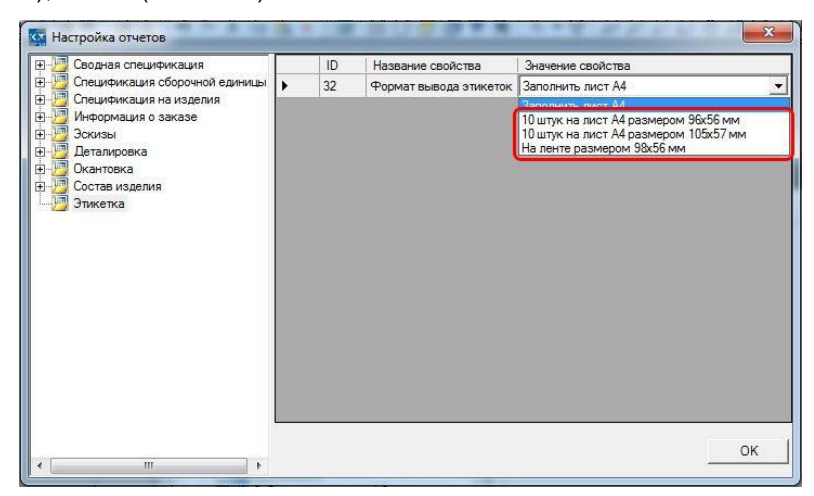

## Для станка **Biessе Works** оптимизирован алгоритм задания положения панели. Теперь

производится возможное максимальное количество операций за один ход.

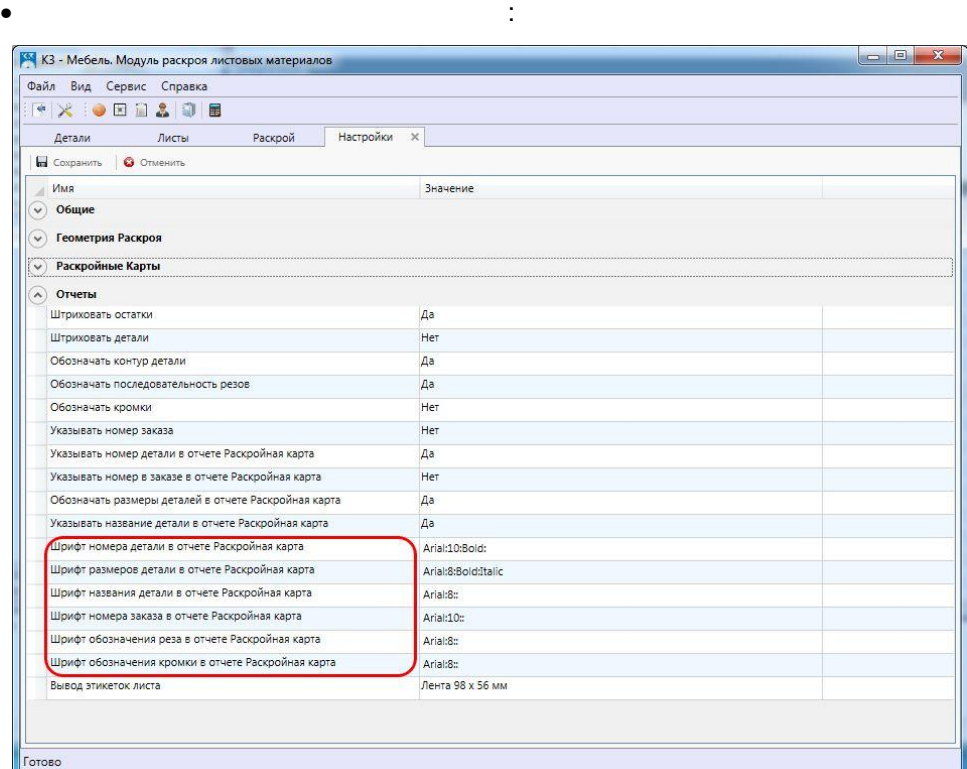

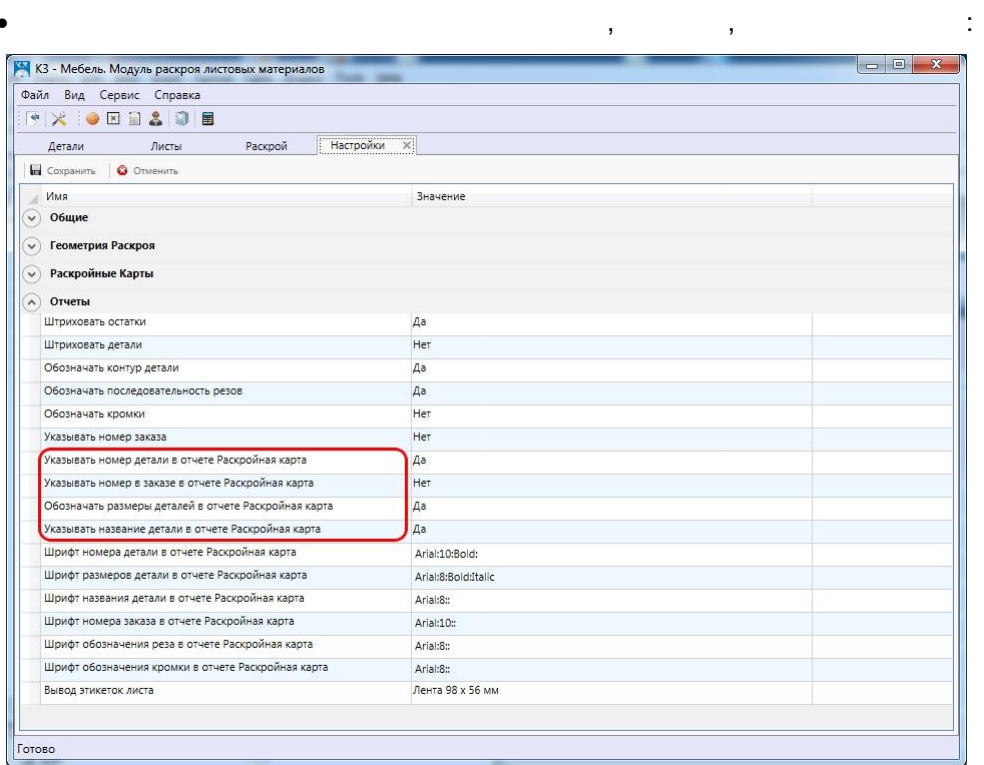

1. **Настройках** раскроя появились новые параметры.

**закладка Отчеты**

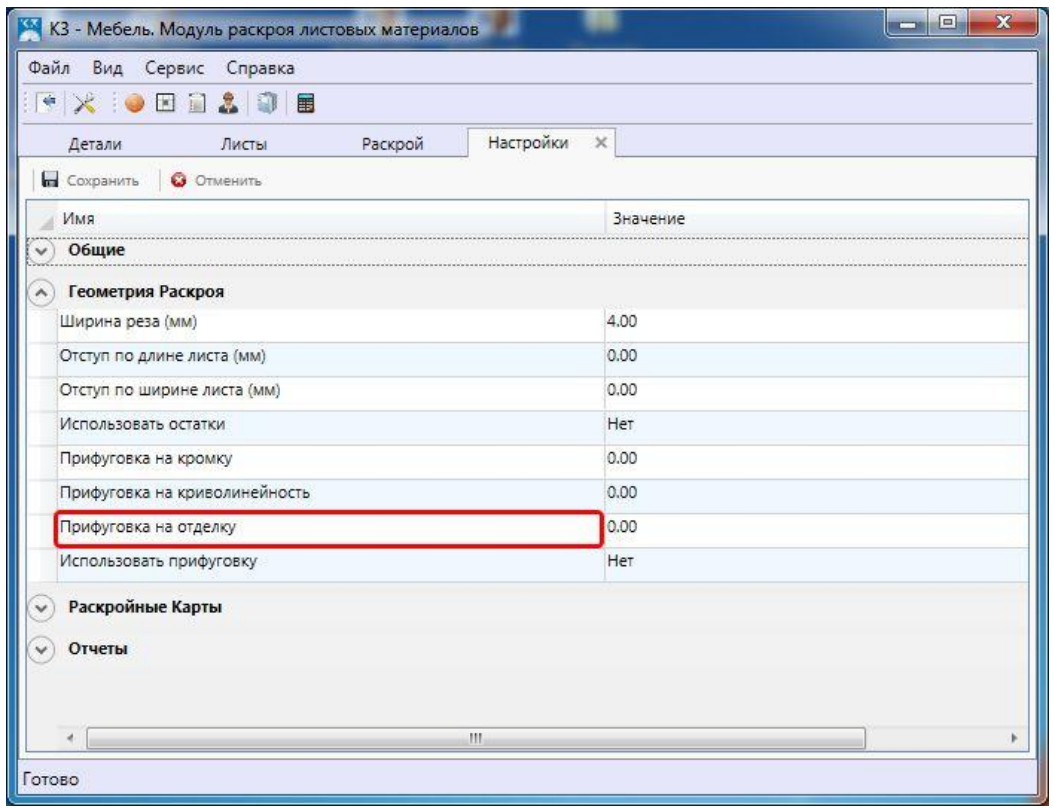

**закладка Геометрия Раскроя**

• параметр **Прифуговка на отделку**:

## 2. закладку **Детали** добавлена новая колонка **Раскроено**, в которой отмечено,

раскроена.

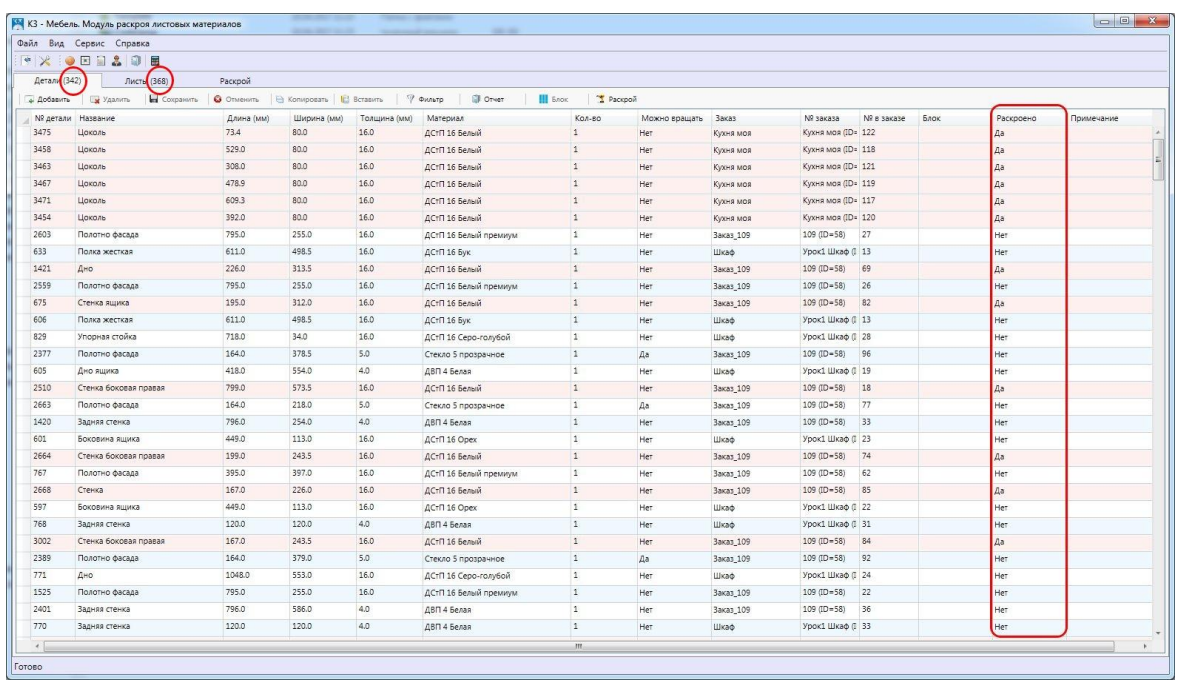

используется деталь в каком-либо из вариантов раскроя или нет. Сама деталь, вернее, строчка, которая ей соответствует, выделяется розовым цветом, если детальные детальные детальные детальные дет<br>В соответствует, выделяется розовым цветом, если детальные детальные детальные детальные детальные детальные д

$$
\hspace{2.6cm} ( \hspace{2.5cm} \ldots \hspace{2.5cm} )
$$

3. case parameters  $\sim$  cases  $\sim$  cases  $\sim$  cases  $\sim$  cases  $\sim$  cases  $\sim$  cases  $\sim$  cases  $\sim$  cases  $\sim$  cases  $\sim$  cases  $\sim$  cases  $\sim$  cases  $\sim$  cases  $\sim$  cases  $\sim$  cases  $\sim$  cases  $\sim$  cases  $\sim$  cases  $\sim$ 

5. закладку **Детали** новая деталь добавляется с материалом текущей детали (той,

е. **196X56 (10** марта), 98 56 (10 марта).<br>**3**- новых на А4), 98 56 (10 марта). 4), 98 56 (

которая выделена в данный момент).

7. закладках **Детали** и **Листы** более корректно работает клавиша **Tab**. Теперь при инструкционные те, содержимое которых и содержимое которых изменить нельзя.<br>После применения изменить нельзя. В после примененить нельзя. В после применение изменить нельзя. В после прим  $8.$ привязка детали к краям листа в случае дробных значений размеров детали.

## **3-**

- 1.  $\blacksquare$ команда *Параметры*. Исправлено. **2. максимала** *Раторов* **в** *Раторов* **(***Rist]* **не переключалась на библиотеку редактируем редактируемого редактируемого редактируемого редактируемого редактируемого редактируемого редактируемого редактируемого редактируемог** прототипа. Исправлено. 3. Если к углу панели была применена подрезка **Дуга** и стояла галочка **Дуга вогнутая**, то при копировании свойств панели (команда *Конструирование/ Мультиредактирование/Копировать свойства панели*) программа выдавала сообщение . Исправление . Исправление . Исправление . Исправление . Исправление . Исправление . Исправление .
- 1. Economic natural surface  $(1, 2)$ пропила раскройных картах панель отображалась некорректно. Исправление и производительно. Исправлено: Исправле теперь контур панели обрезается по её габаритам. е для панелей панелей один из габаритов был больше размета размера размера раскраиваемого листа, по этом по эт<br>Село листа, по этом по общественность по общественность по общественность по общественность по общественность не всегда работала функция поворота. Исправлено.  $3.$
- панель там, где, казалось бы, ничего этому не мешало. Исправлено. Исправлено. Исправлено. Исправлено. Исправле